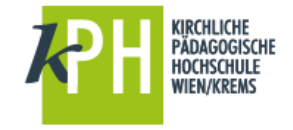

**Übersicht LV-Anmeldung (Fort- und Weiterbildung)**

## **Anmelden bei PH-Online**

- ▶ Starten Sie PH-Online über
	- o https://www.ph-online.ac.at/kphvie oder
	- o über die Webseite der KPH http://www.kphvie.ac.at (dort finden Sie PH-Online im Fußbereich rechts unten).
- Melden Sie sich als **Studierende der Fortbildung** in PH-Online an (gelbes Schlüsselsymbol rechts oben)!

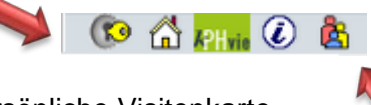

- $\triangleright$  Sie sehen nun Ihre persönliche Visitenkarte.
- Sollten Sie nicht standardmäßig als Studierender der Fortbildung eingestellt sein, schalten Sie dies über das Gruppensymbol um!

(Auswahl Studierende der Fortbildung)

## **Übersicht über eigene Seminaranmeldungen**

 Eine Übersicht über Ihre Seminaranmeldungen ist unter **MEINE ANMELDUNGEN** unter der Visitenkarte zu finden. Tipp: Sollten Sie sich dort gerade nicht befinden: Klick rechts oben auf Ihren Namen!

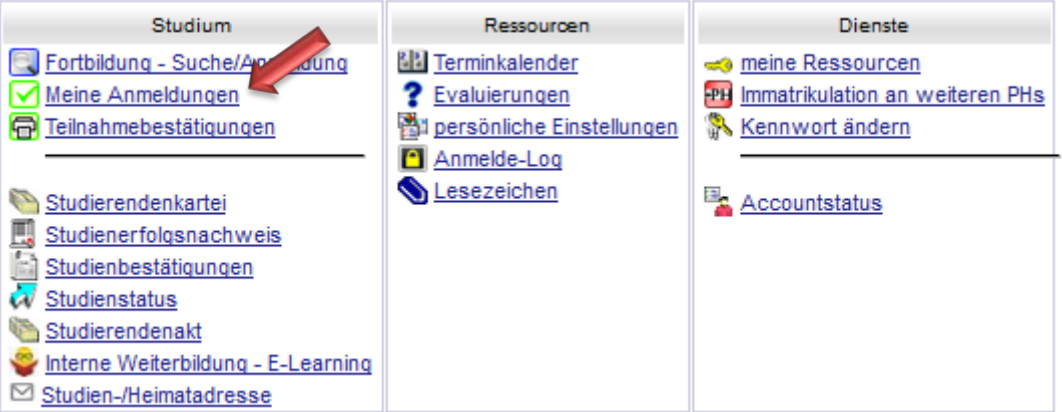

 Hier finden Sie auch die Information, ob Ihnen ein Fixplatz zugeteilt wurde oder ob Sie auf der Warteliste stehen. Innerhalb einer festgesetzten Frist können Sie sich von einer LV abmelden und damit jemandem auf der Warteliste die Teilnahme an der LV ermöglichen.

> Fragen oder Probleme? Wenden Sie sich bitte an [helpdesk@kphvie.ac.at](mailto:helpdesk@kphvie.ac.at)